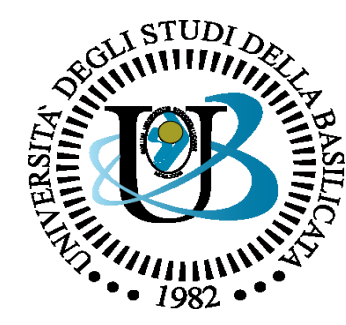

#### UNIVERSITÀ DEGLI STUDI DELLA BASILICATA

*Corso di Sistemi Informativi A.A. 2018/19*

OpenCV (Python)

*Aprile 2019*

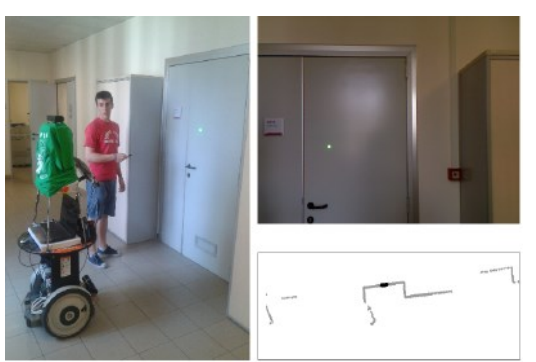

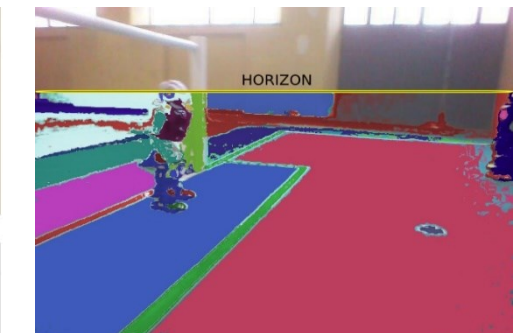

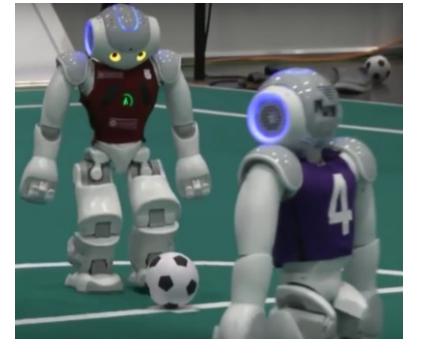

Docente

Domenico Daniele Bloisi

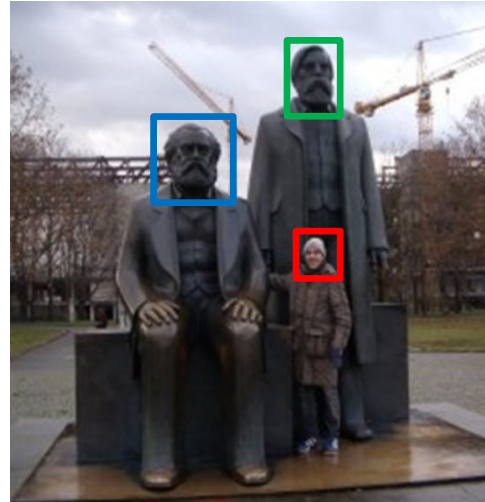

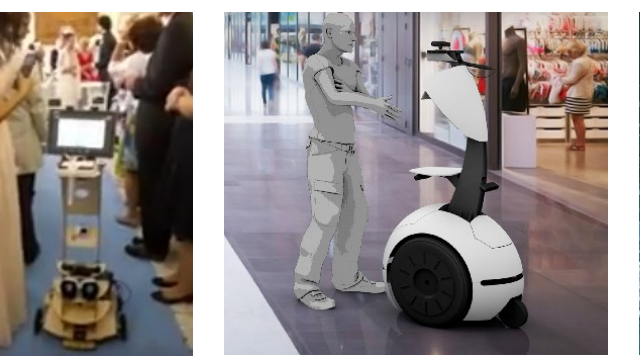

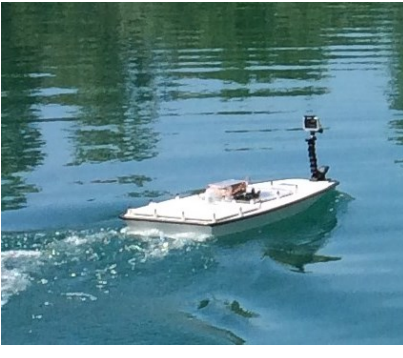

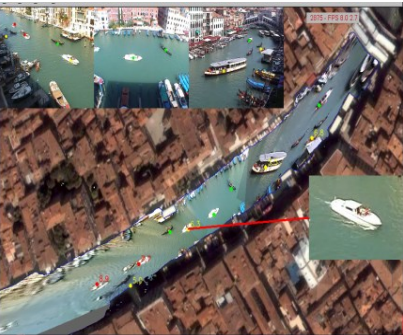

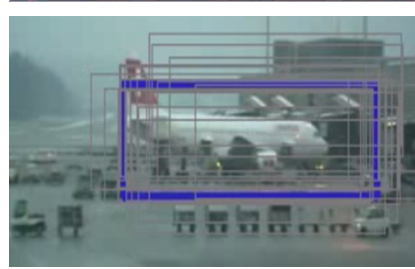

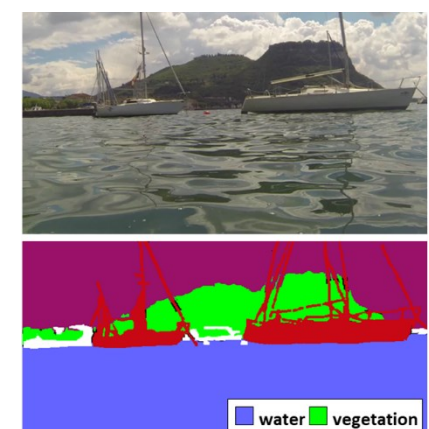

 $\blacksquare$  boat  $\blacksquare$  other

# OpenCV

- OpenCV (Open Source Computer Vision Library) è una libreria software open source per la computer vision e il machine learning
- Distribuita con licensa BSD (è possibile utilizzarla per fini commerciali)
- Più di 2500 algoritmi disponibili
- Più di 47000 utenti nella community
- Più di 14 milioni di download

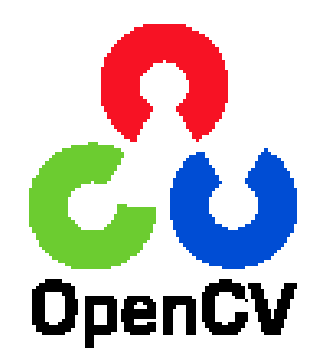

# OpenCV

- Può essere utilizzata con C++, Python, Java e MATLAB
- Può essere installata su Windows, Linux, Android e Mac OS
- Dispone di interface per CUDA e OpenCL
- Viene usata da Google, Yahoo, Microsoft, Intel, IBM, Sony, Honda, Toyota

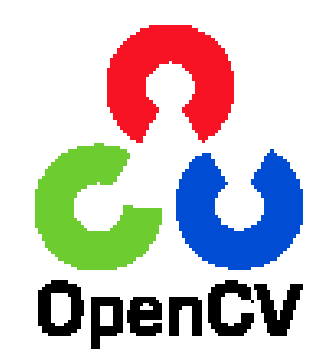

### OpenCV - storia

- OpenCV was started at Intel in 1999 by **Gary Bradsky**, and the first release came out in 2000. **Vadim Pisarevsky** joined Gary Bradsky to manage Intel's Russian software OpenCV team.
- In 2005, OpenCV was used on Stanley, the vehicle that won the 2005 DARPA Grand Challenge.
- Later, its active development continued under the support of Willow Garage with Gary Bradsky and Vadim Pisarevsky leading the project.

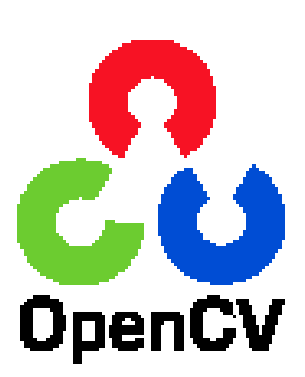

# OpenCV - links

- Home:<https://opencv.org/>
- Documentatation: <https://docs.opencv.org/>
- Q&A forum: [http://answers.opencv.org](http://answers.opencv.org/)
- GitHub:<https://github.com/opencv/>

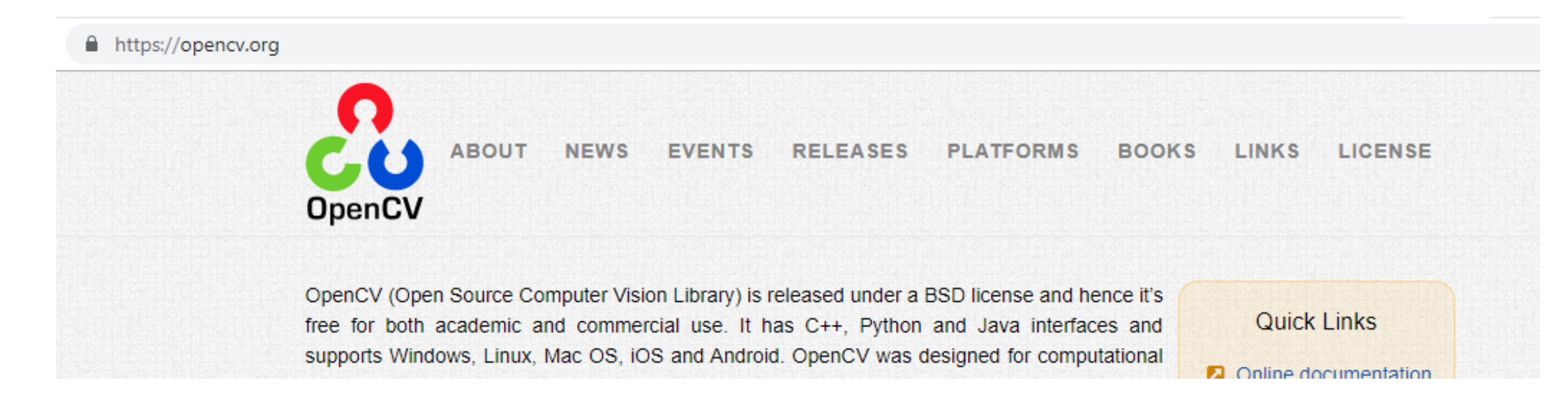

# OpenCV - moduli

#### OpenCV ha una struttura modulare

I principali moduli sono:

- core
- imgproc
- video
- calib3d
- features2d
- objdetect
- highgui

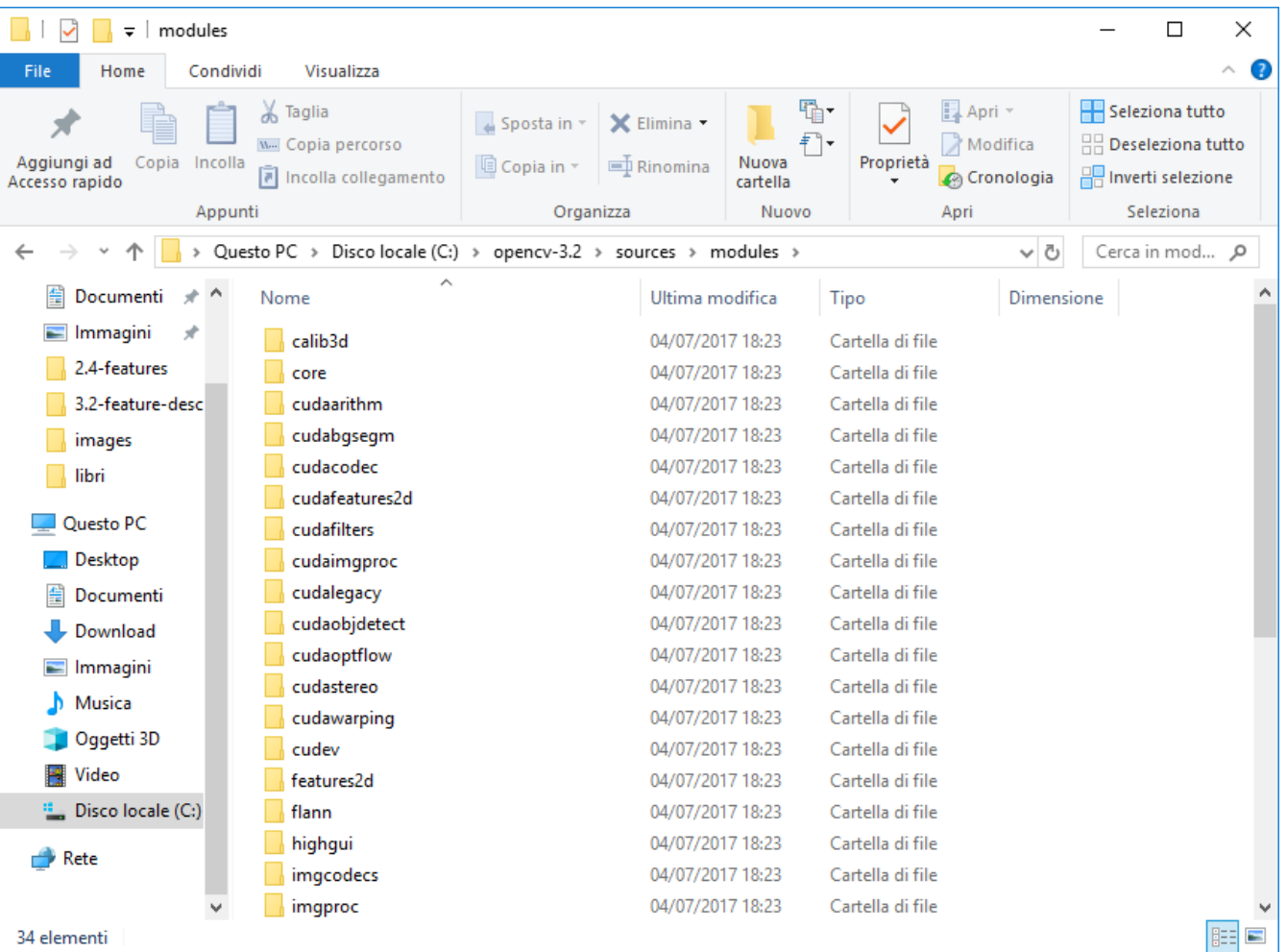

# OpenCV – core e imgproc

#### **Core functionality** (**core**)

A compact module defining basic data structures, including the dense multi-dimensional array Mat and basic functions used by all other modules.

#### **Image Processing** (**imgproc**)

An image processing module that includes linear and non-linear image filtering, geometrical image transformations (resize, affine and perspective warping, generic table-based remapping), color space conversion, histograms, and so on.

### OpenCV – video e calib3d

#### **Video Analysis** (**video**)

A video analysis module that includes motion estimation, background subtraction, and object tracking algorithms.

#### **Camera Calibration and 3D Reconstruction** (**calib3d**)

Basic multiple-view geometry algorithms, single and stereo camera calibration, object pose estimation, stereo correspondence algorithms, and elements of 3D reconstruction.

# OpenCV – features2d e objdetect

#### **2D Features Framework** (**features2d**)

Salient feature detectors, descriptors, and descriptor matchers.

#### **Object Detection** (**objdetect**)

Detection of objects and instances of the predefined classes (for example, faces, eyes, mugs, people, cars, and so on).

# OpenCV – highgui e videoio

**High-level GUI** (**highgui**)

an easy-to-use interface to simple UI capabilities.

**Video I/O** (**videoio**)

An easy-to-use interface to video capturing and video codecs.

# OpenCV – Python

- Python is slower compared to C++ or C. Python is built for its simplicity, portability and moreover, creativity where users need to worry only about their algorithm, not programming troubles.
- Python-OpenCV is just a wrapper around the original C/C++ code. It is normally used for combining best features of both the languages. Performance of C/C++ & Simplicity of Python.
- So when you call a function in OpenCV from Python, what actually run is underlying C/C++ source.
- Performance penalty is < 4%

Source: Mašinska vizija

### OpenCV Timeline

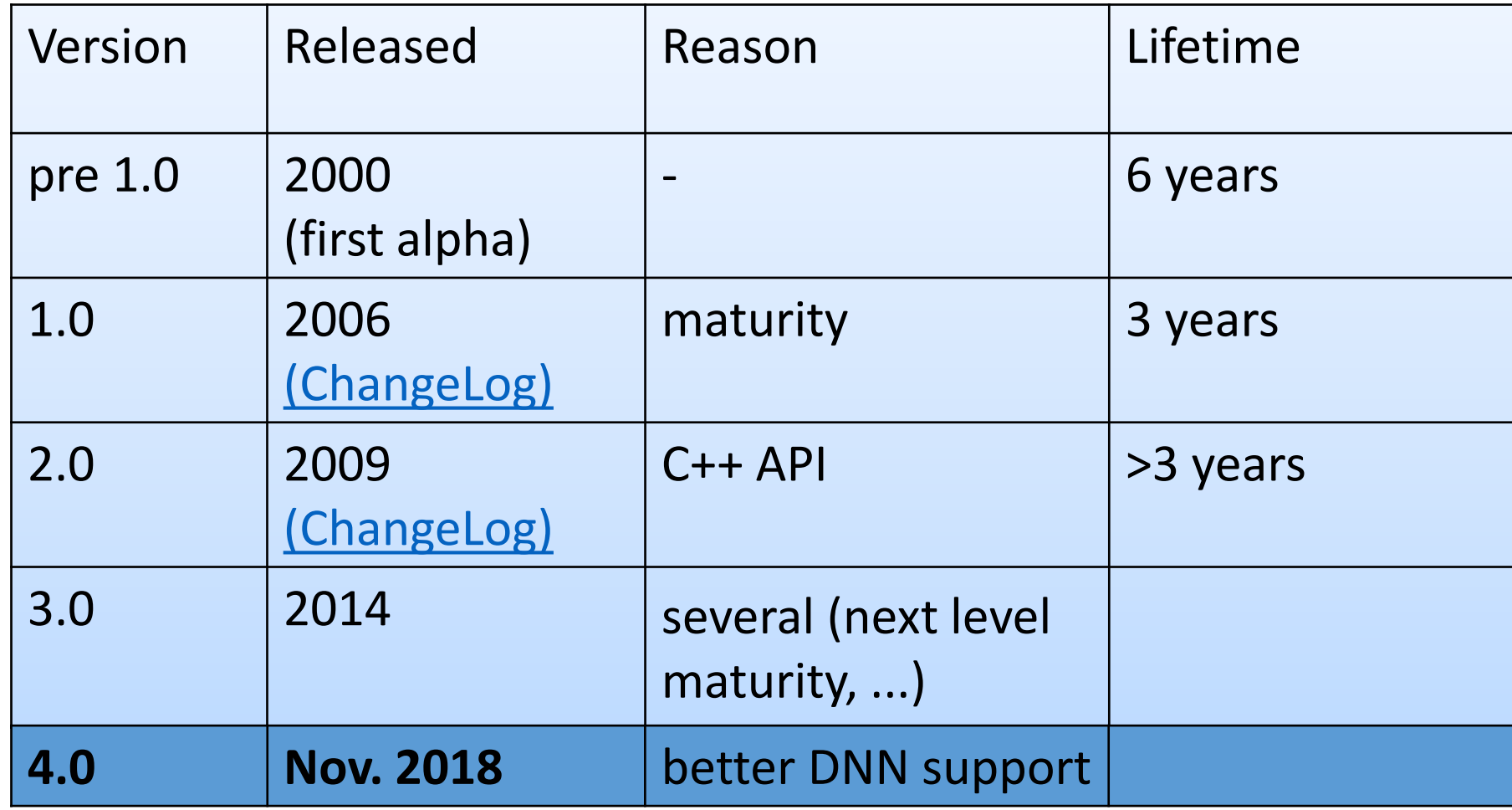

[https://github.com/opencv/opencv/wiki/images/OpenCV3\\_0\\_CVPR\\_2014.pptx](https://github.com/opencv/opencv/wiki/images/OpenCV3_0_CVPR_2014.pptx)

# OpenCV in Colab

La versione di OpenCV attualmente disponibile in Google Colab è la 3.4.3

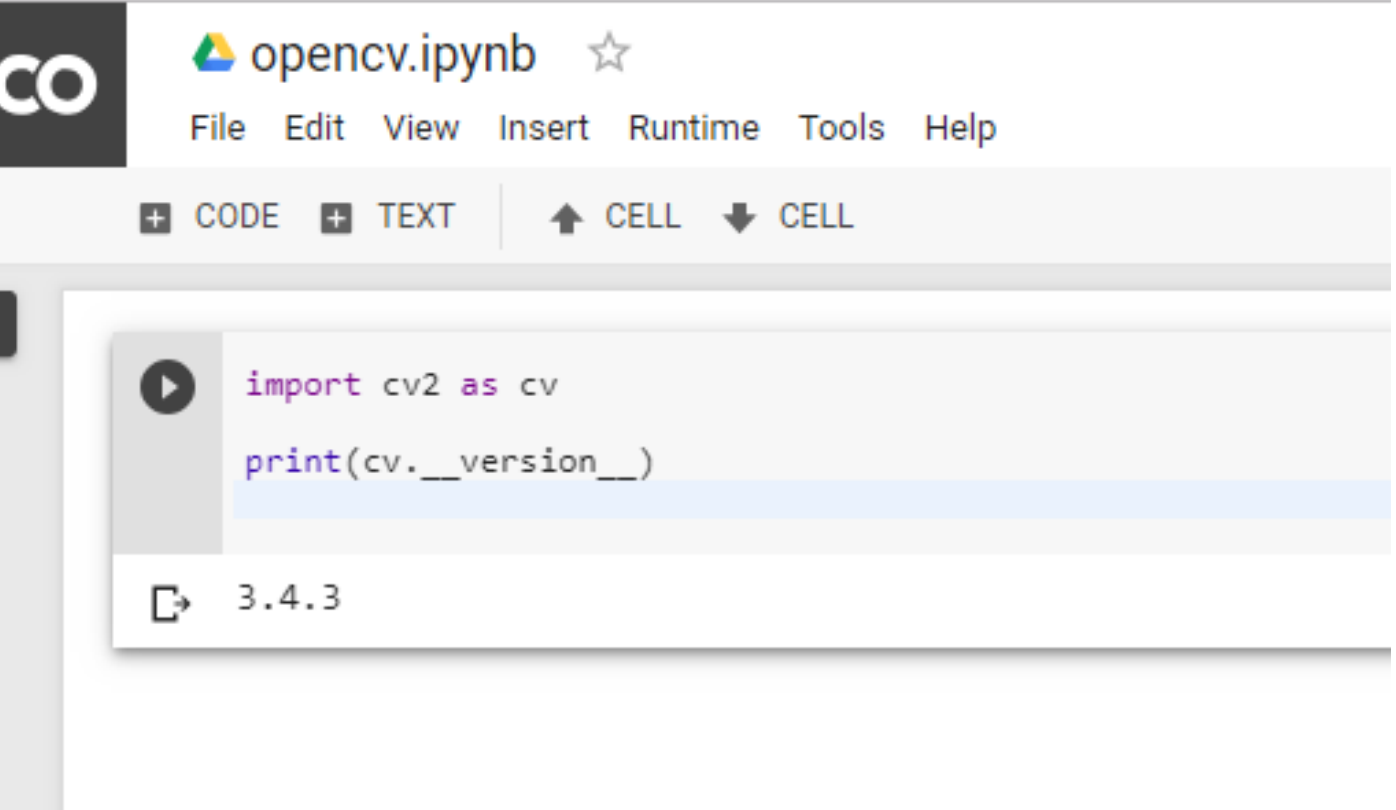

#### OpenCV 3.4.3 docs

■ https://docs.opencv.org/3.4.3/  $\rightarrow$ C  $\leftarrow$ 

#### Google Custom Search

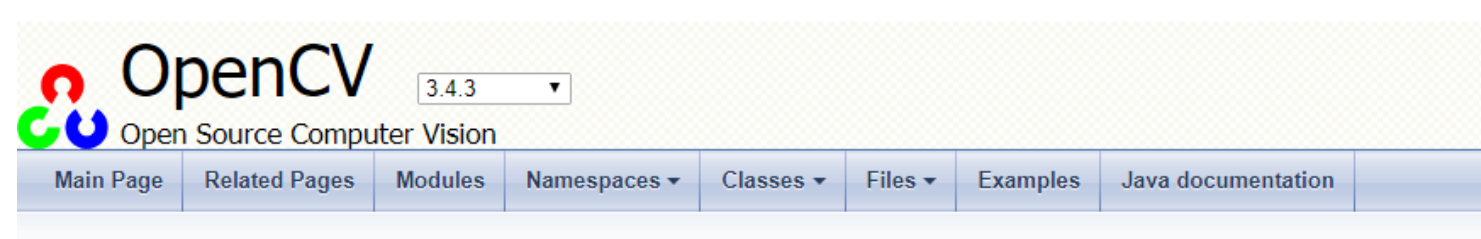

#### **OpenCV** modules

- Introduction
- OpenCV Tutorials
- OpenCV-Python Tutorials
- OpenCV.js Tutorials
- Tutorials for contrib modules
- Frequently Asked Questions
- Bibliography
- · Main modules:
	- o core. Core functionality
	- o imgproc. Image processing
	- o imgcodecs. Image file reading and writing
	- o videoio. Video I/O
	- o highgui. High-level GUI
	- o video. Video Analysis
	- o calib3d. Camera Calibration and 3D Reconstruction
	- o features2d, 2D Features Framework

https://docs.opencv.org/3.4.3/

# OpenCV-Python Tutorials

OpenCV fornisce una serie di tutorial specifici per Python che possono essere utilizzati per imparare ad utilizzare la libreria attraverso esempi pratici

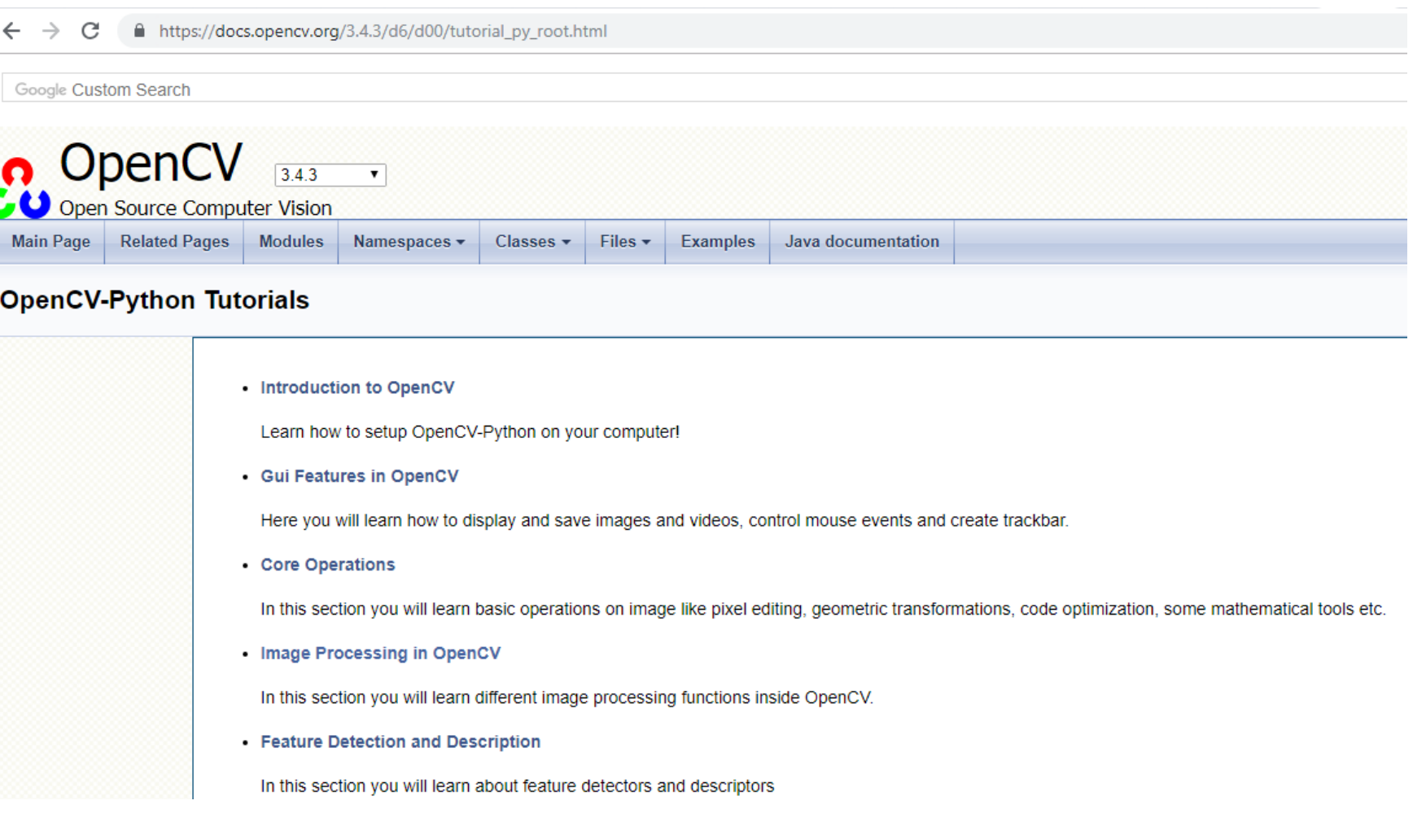

### Load an image in Colab

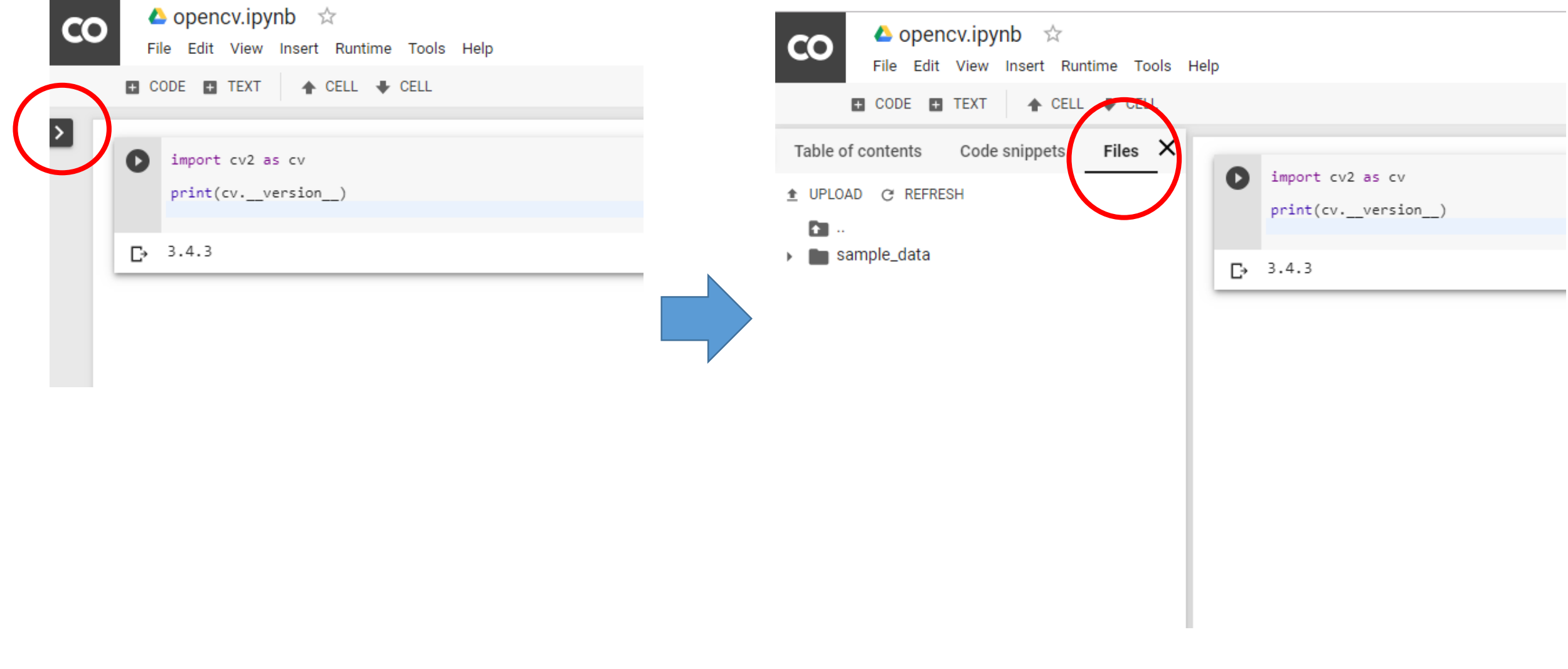

## Load an image in Colab

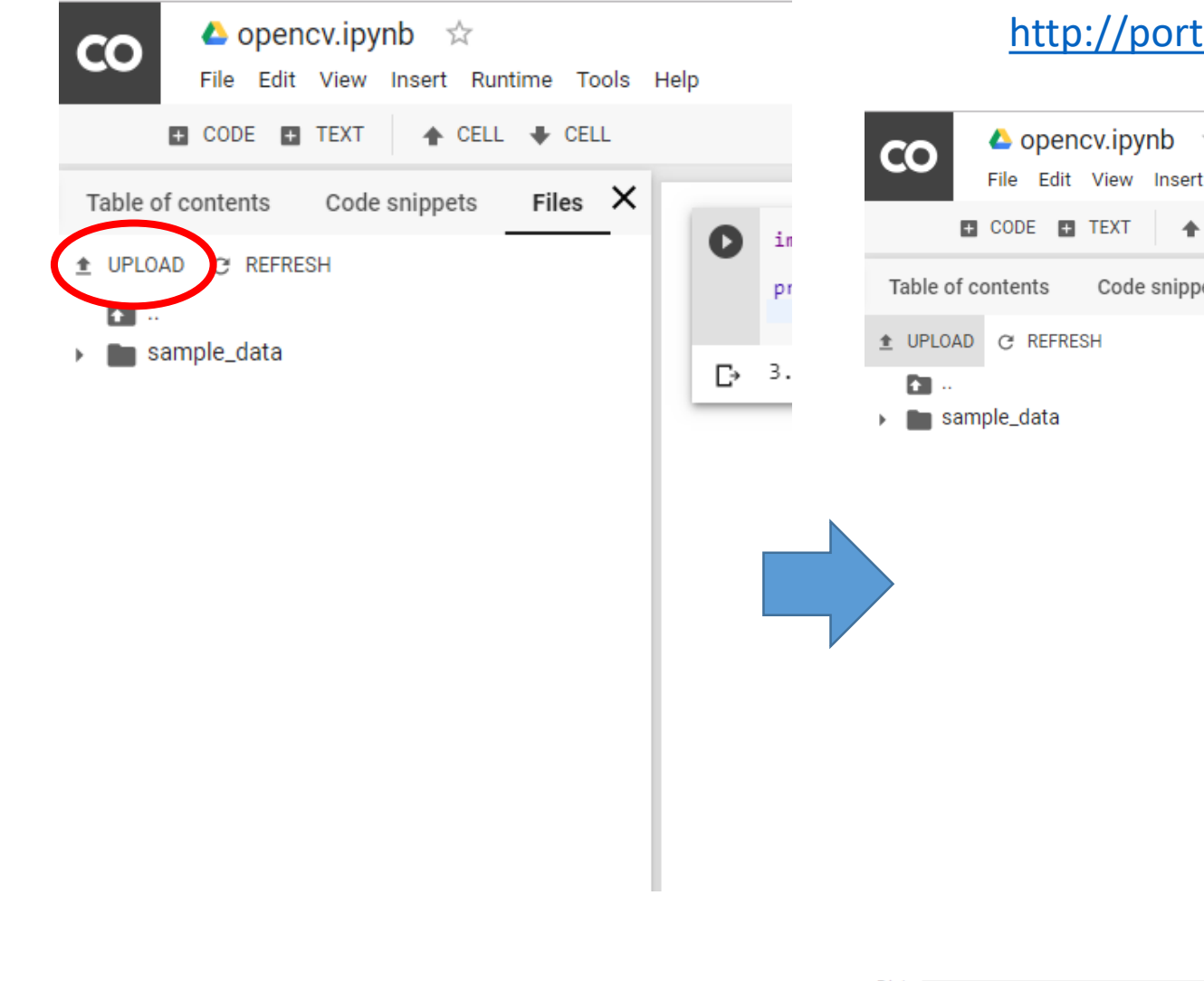

#### http://portale.unibas.it/contents/instance1/images/logo-unibas.png

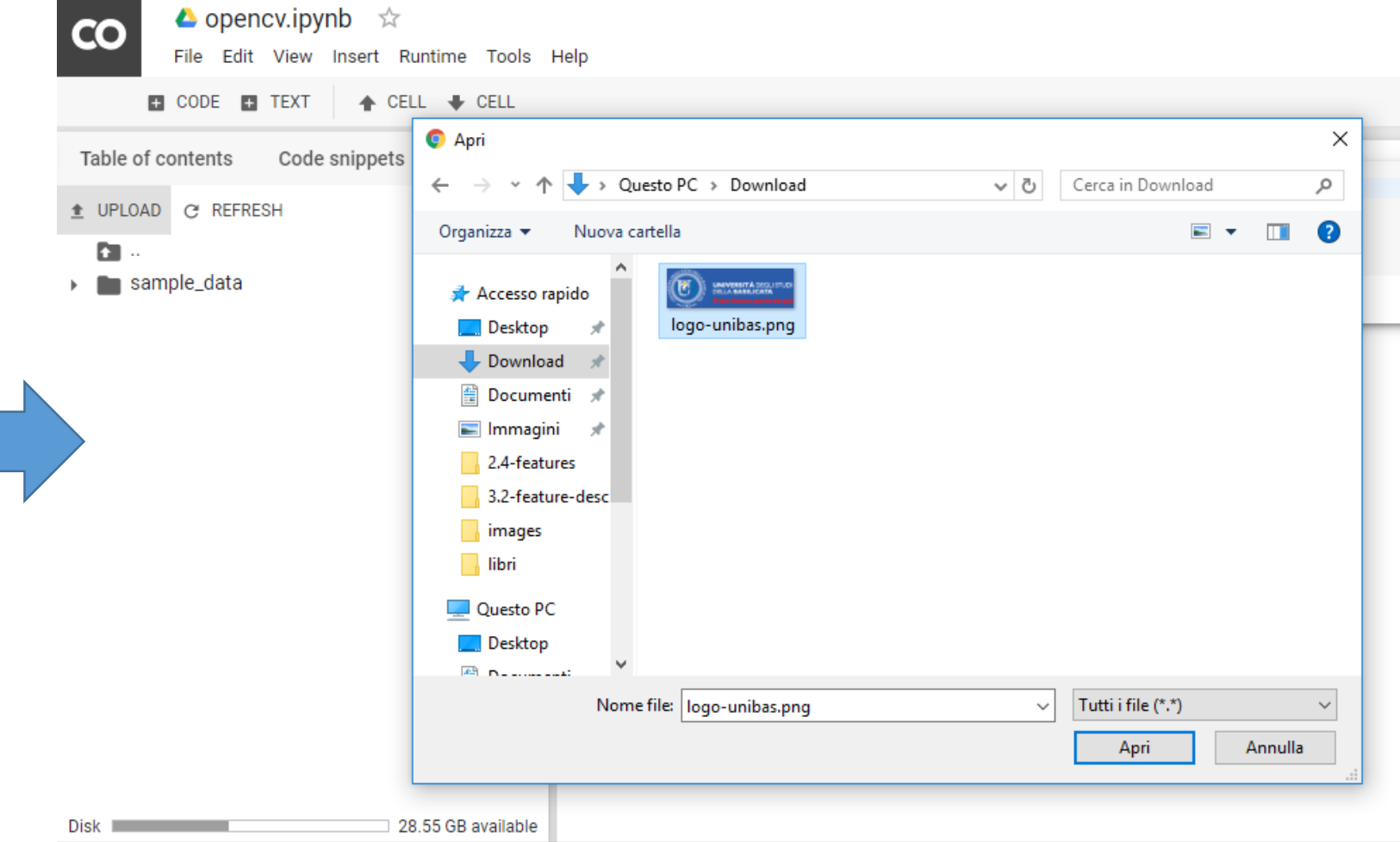

#### Load an image in Colab

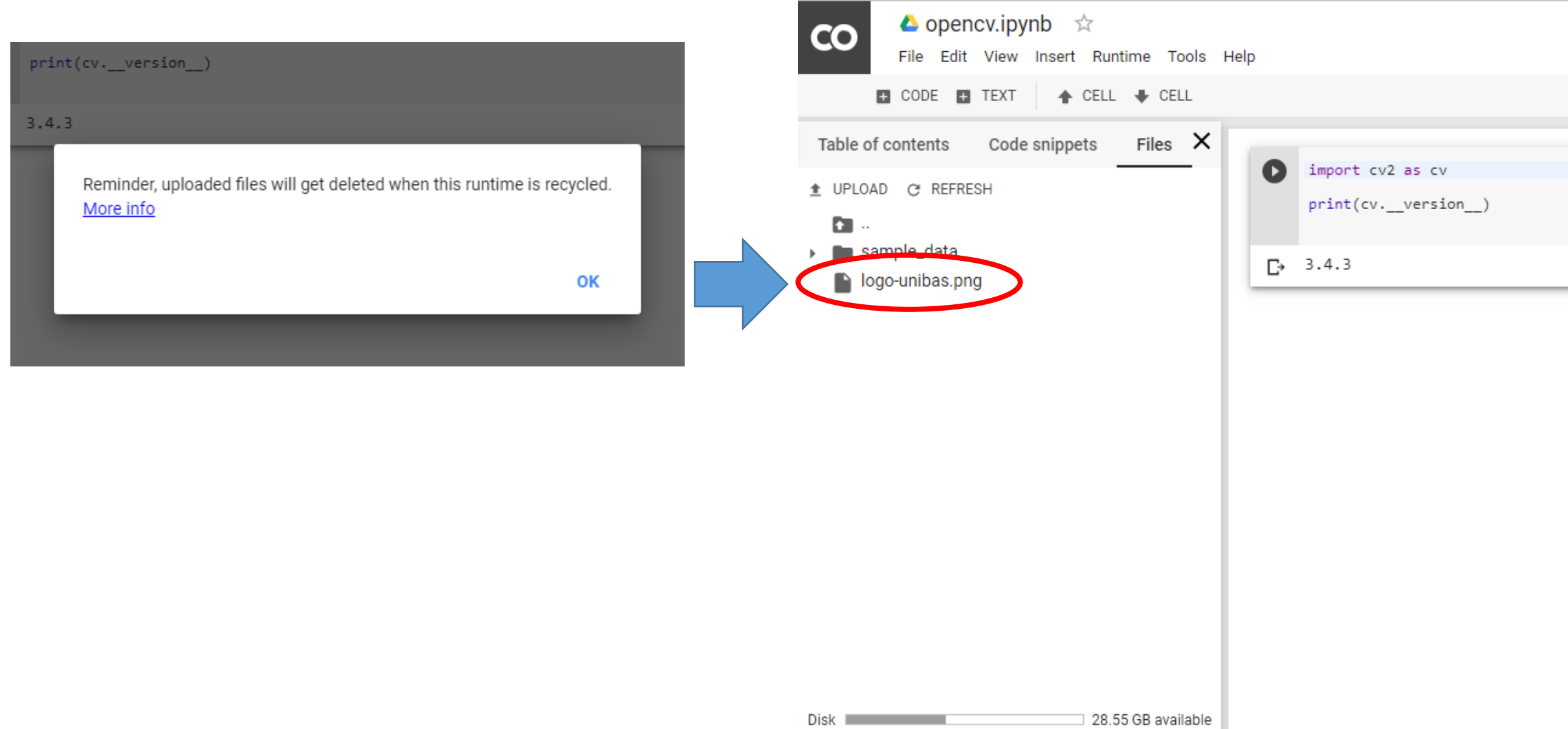

### Read an image

import numpy as np import cv2 as cv from matplotlib import pyplot as plt  $img = cv.inread('logo-unibas.png')$ plt.imshow(img)  $plt.xticks([])$ ,  $plt.yticks([])$  # to hide tick values on X and Y axis plt.show() D

**UNIVERSITÀ DEGLI STUDI DELLA BASILICATA** Il tuo futuro parte da qui

#### **Source image**

#### **warning**

Color image loaded by OpenCV is in **BGR** mode. But Matplotlib displays in RGB mode. So color images will not be displayed correctly in Matplotlib if image is read with OpenCV.

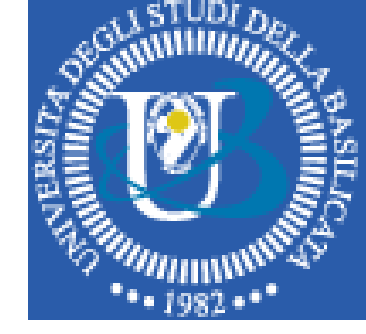

#### **UNIVERSITÀ DEGLI STUDI DELLA BASILICATA**

### Images are NumPy arrays

Images in OpenCV-Python are NumPy arrays

```
import numpy as np
    import cv2 as cv
    from matplotlib import pyplot as plt
    img = cv.inread('logo-unibas.png')print(type(img))print(img.ndim)
    print(img.shape)
    plt.imshow(img)
    plt.xticks([]), plt.yticks([]) # to hide tick values on X and Y axis
    plt.show()
D
    3
    (97, 312, 3)<class 'numpy.ndarray'>
                         UNIVERSITÀ DEGLI STUDI
                         DELLA BASILICATA
                        Il tuo futuro parte da qui
```
#### RGB visualization in Matplotlib

```
import numpy as np
    import cv2 as cv
    from matplotlib import pyplot as plt
    img = cv.imread('logo-unibas.png') #BGR color space
    print(type(img))print(img.ndim)
    print(img.shape)
    img rgb = img[:, :, : : -1]plt.imshow(img_rgb)
    plt.xticks([]), plt.yticks([]) # to hide tick values on X and Y axis
    plt.show()
    <class 'numpy.ndarray'>
Fэ
    3
    (97, 312, 3)UNIVERSITÀ DEGLI STUDI
                          DELLA BASILICATA
```
# Accessing and Modifying pixel values

```
import numpy as np
     import cv2 as cv
     from matplotlib import pyplot as plt
     img = cvi = cd('logo-unibas.png') #BGR color space# accessing pixel in position (50,100)
     px = img [50, 100] # [y-value, x-value]print(px)# accessing only blue pixel
     blue = img[50, 100, 0]print(blue)
                                               warning
     img[50, 100] = [255, 255, 255]print(img[50,100])\begin{bmatrix} 170 & 92 & 42 \end{bmatrix}ГÞ.
    170
```
 $[255 255 255]$ 

Numpy is a optimized library for fast array calculations. So simply accessing each and every pixel values and modifying it will be very slow and it is discouraged.

#### item e itemset

```
import numpy as np
import cv2 as cv
from matplotlib import pyplot as plt
img = cv.imread('logo-unibas.png') #BGR color space
# accessing only blue pixel
blue = img.time(50, 100, 0)print(blue)
img.itemset((50,100,0),255)
print(img[50,100])
```
170 Г÷.  $[255 92 42]$ 

### **Accessing Image Properties**

number of rows, columns, and channels (if image is color)

[28] print(img.shape)

 $(97, 312, 3)$  $\Gamma$ 

**Total number of pixels** 

[29] print(img.size)

₽ 90792

Image datatype

print(img.dtype)

uint8 Гż

# Image ROI

```
import numpy as np
import cv2 as cv
from matplotlib import pyplot as plt
img = cv.imread('logo-unibas.png') #BGR color space
logo = img[0:98, 0:98]img[0:98, 100:198] = logoimg[0:98, 200:298] = logoimg_rgb = img[:, :, : : -1]plt.imshow(img_rgb)
plt.xticks([]), plt.yticks([]) # to hide tick values on X and Y axis
plt.show()
```
Ŀ

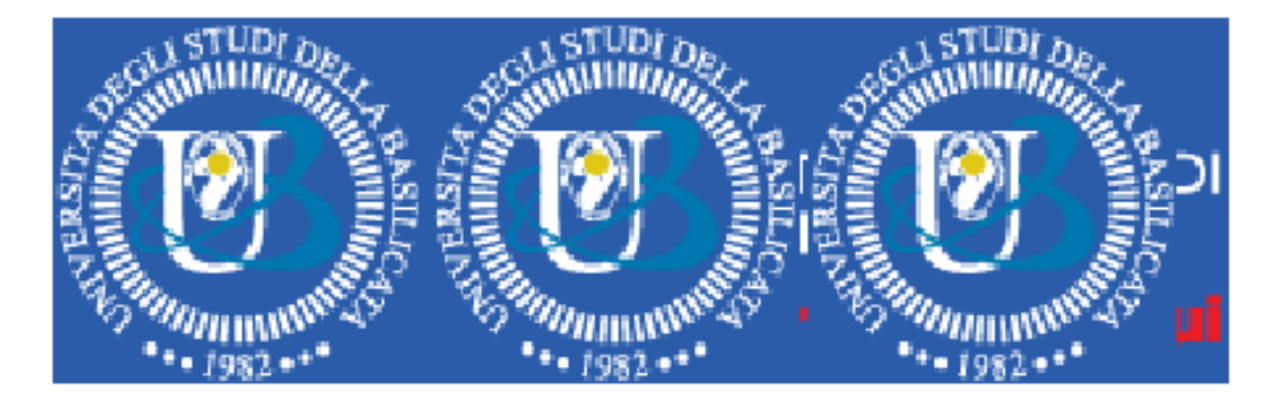

# Changing Color-space

#### There are more than 150 color-space conversion methods available in OpenCV.

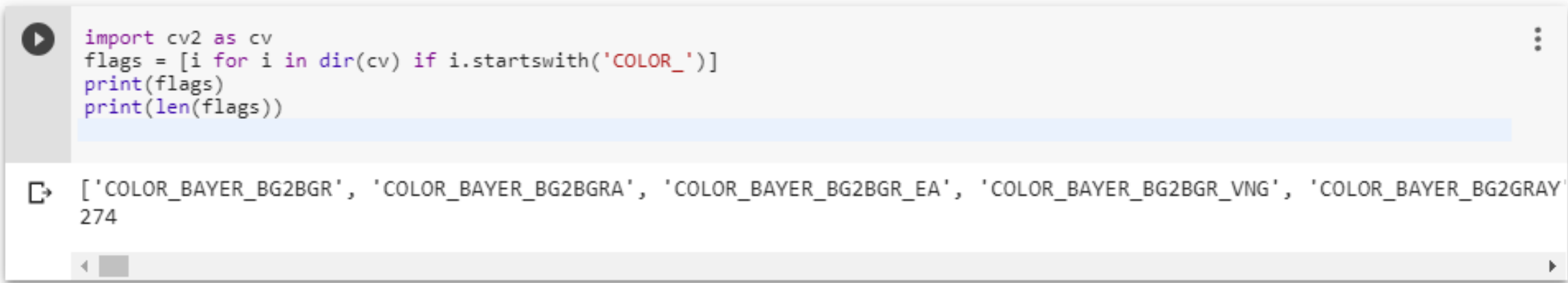

# Changing Color-space

```
import numpy as np
    import cv2 as cv
    from matplotlib import pyplot as plt
     img = cv.imread('logo-unibas.png') #BGR color space
    gray = cv.cvtColor(img, cv.COLOR_BGR2GRAY)
    cv.imwrite('logo-gray.png', gray)
\Gamma True
```
#### Grayscale conversion

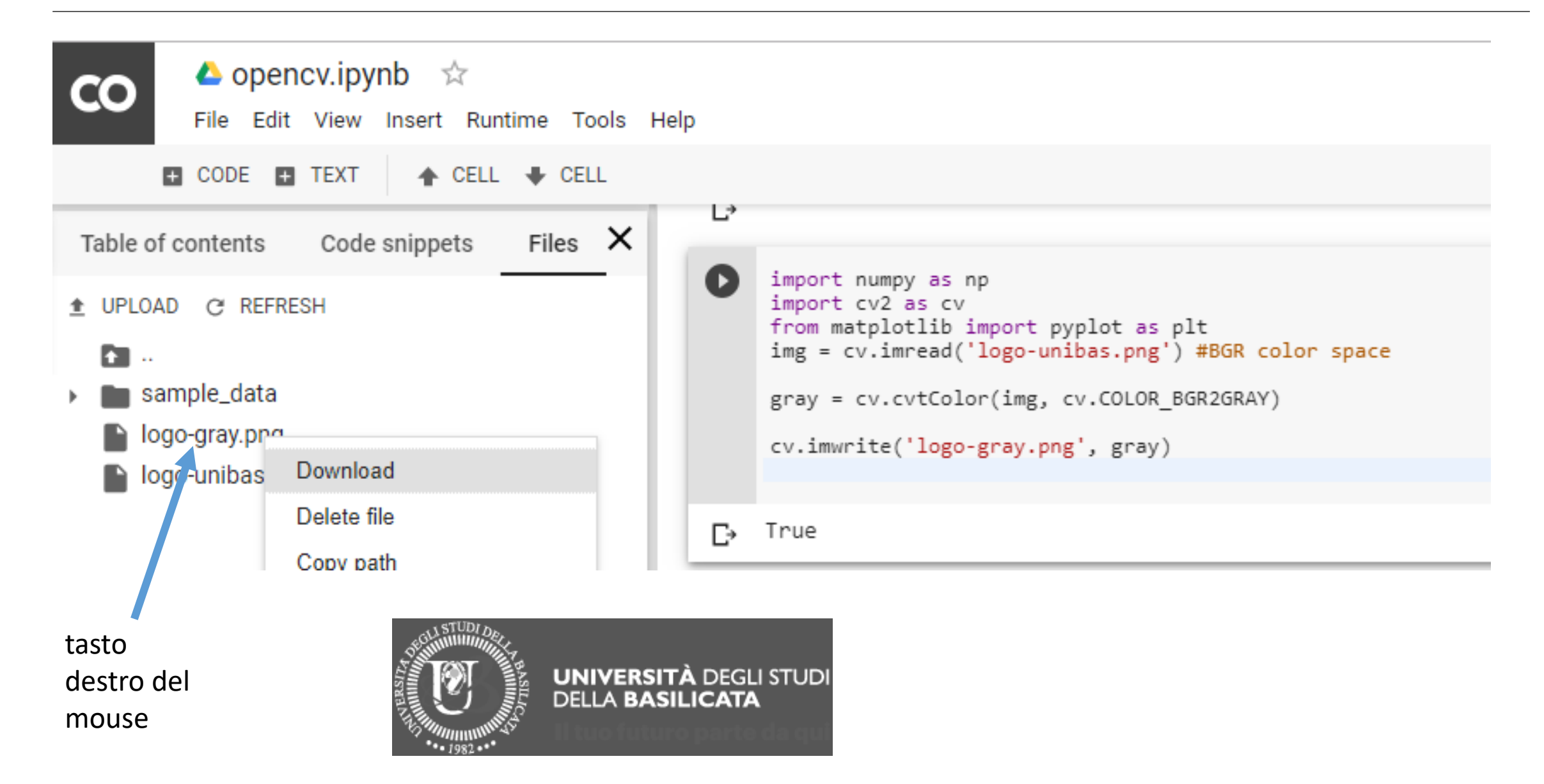

#### HSV color-space

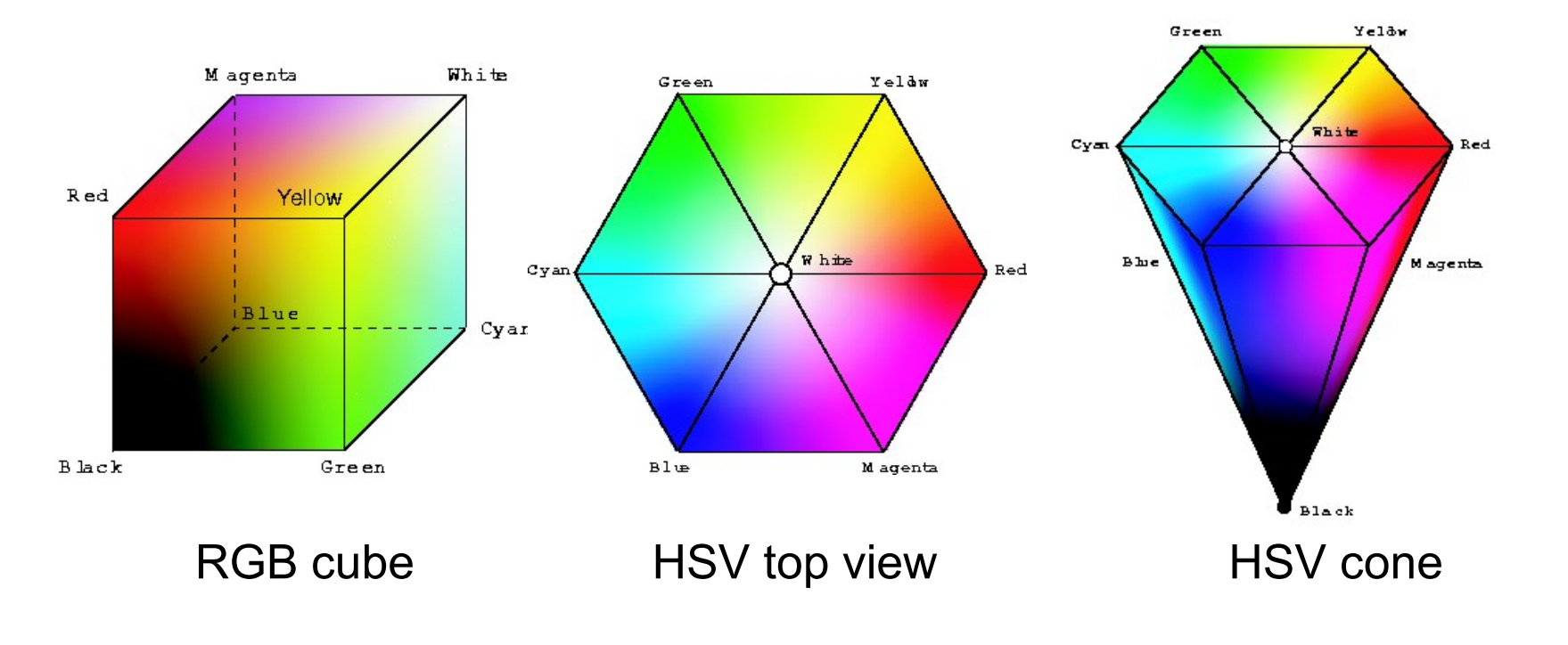

HSV is a projection of the RGB space

Source: Donald House

Source: Donald House

#### **Hue range is [0,179] in OpenCV**

Hue, an angular measure (0 … 360)

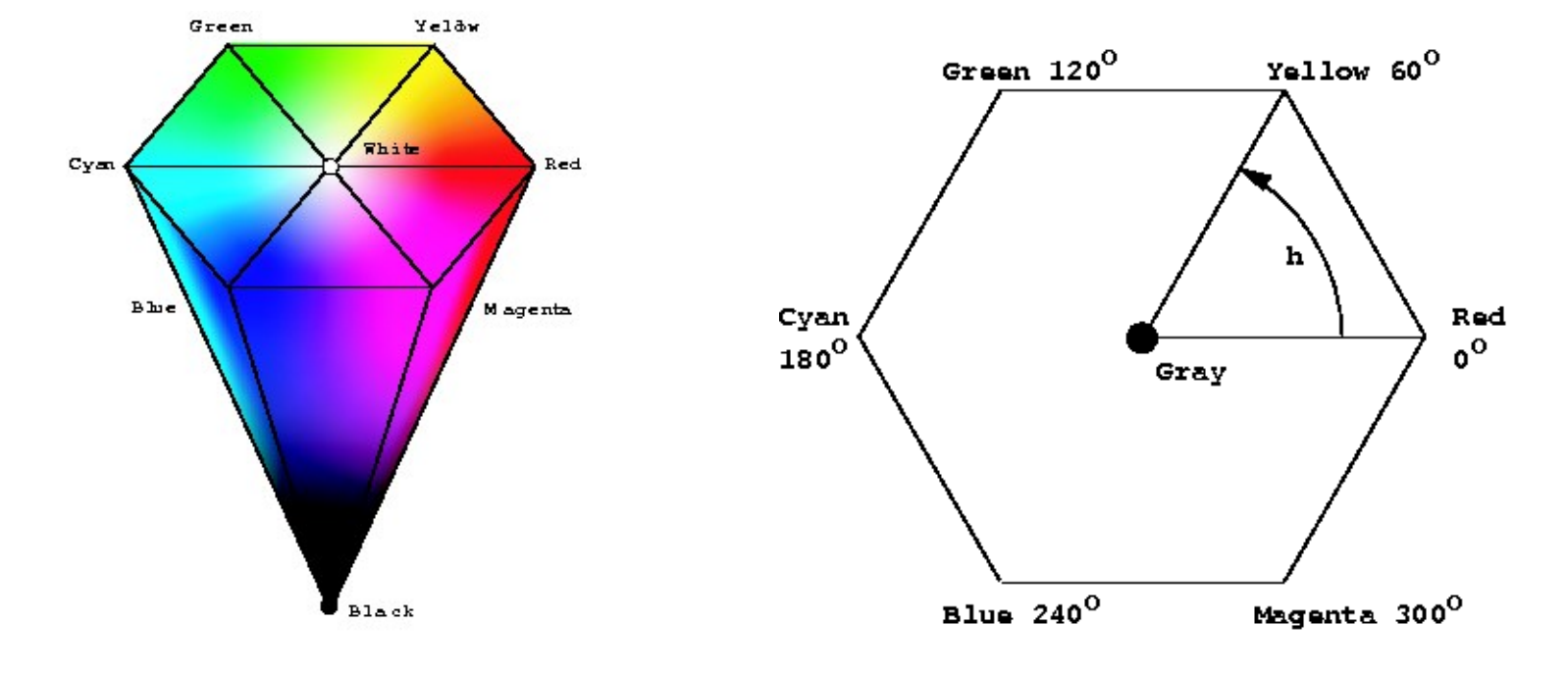

#### Hue

#### Saturation

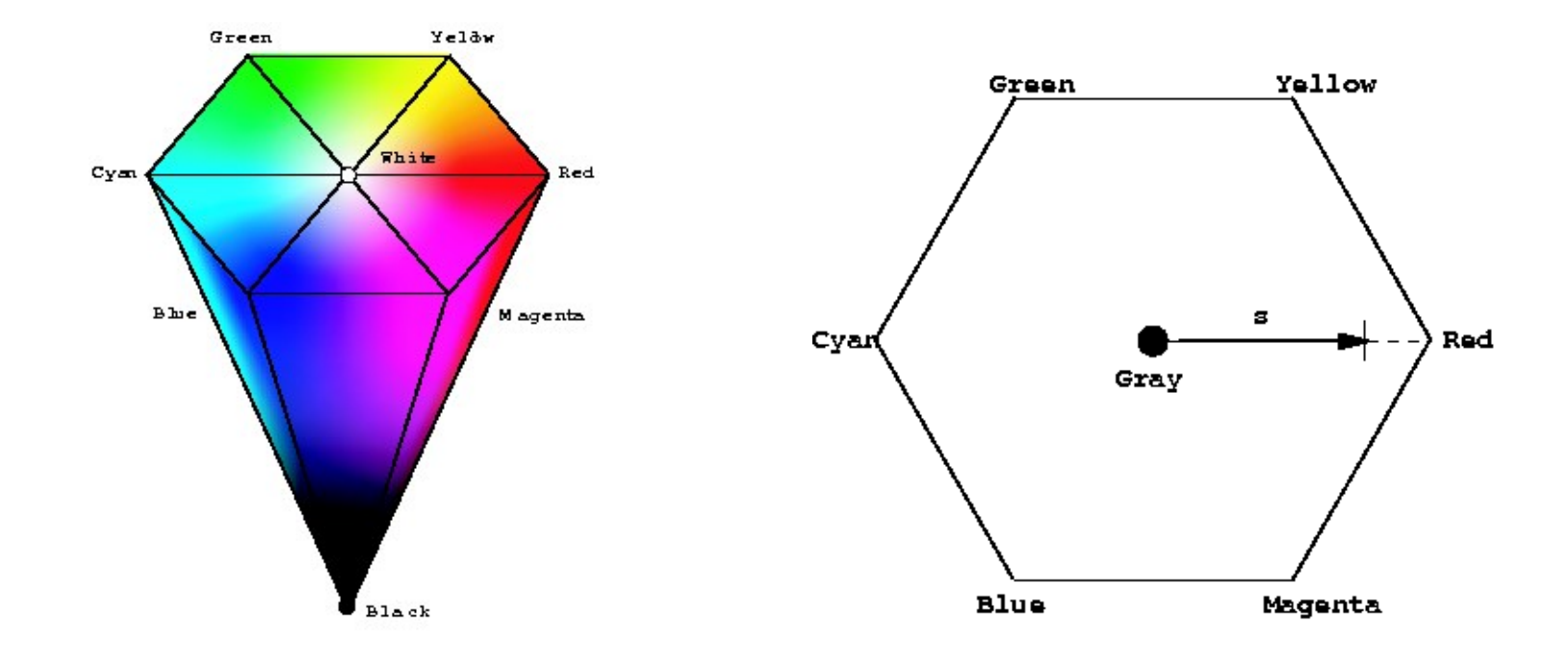

Saturation, a fractional measure (0.0 … 1.0)

**Saturation range is [0,255] in OpenCV**

Source: Donald House

#### Value

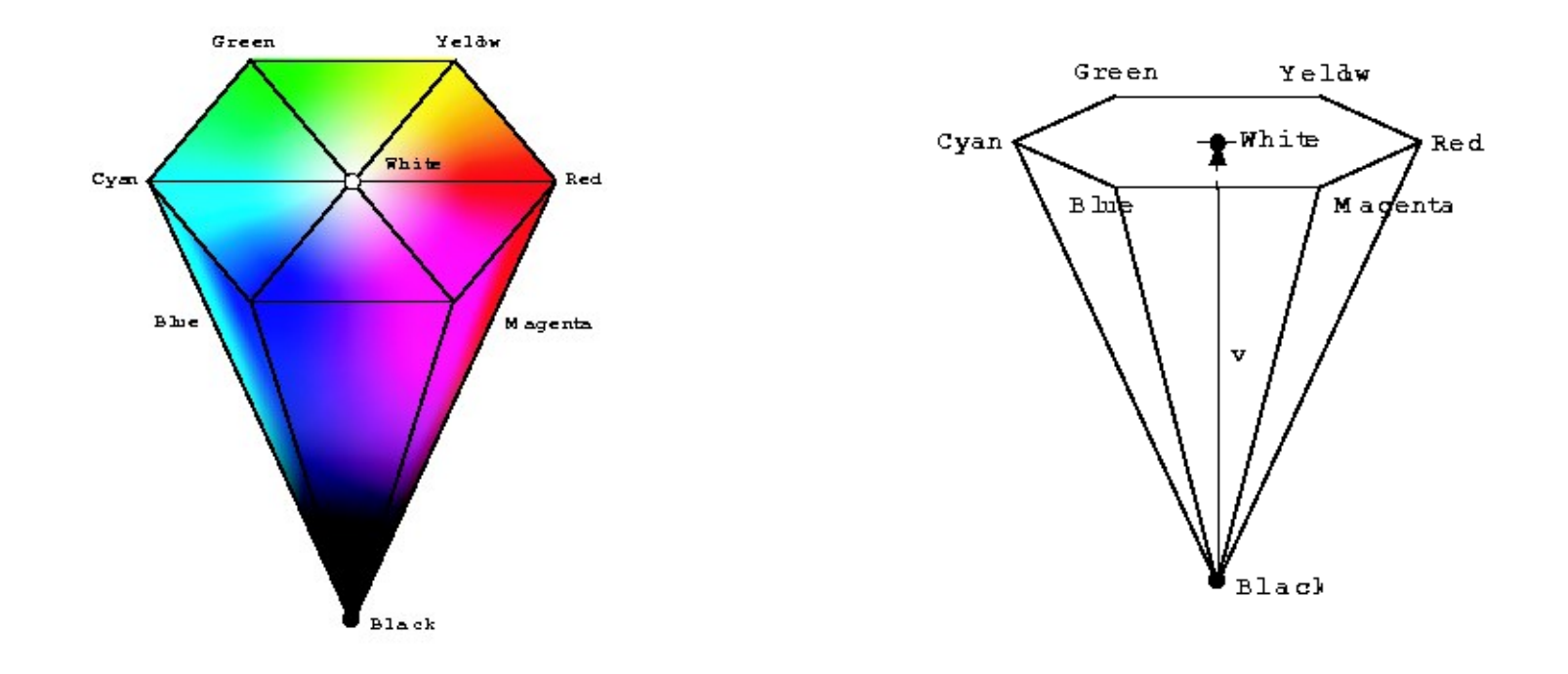

Value, a fractional measure (0.0 … 1.0)

#### **Value range is [0,255] in OpenCV**

Source: Donald House

#### **HSV conversion**

```
import numpy as np
import cv2 as cv
from matplotlib import pyplot as plt
img = cv.imread('logo-unibas.png') #BGR color space
```

```
hsv = cv.cvtColor(img, cv.COLOR BGR2HSV)
```

```
plt.imshow(hsv)
plt.xticks([]), plt.yticks([]) # to hide tick values on X and Y axis
plt.show()
```
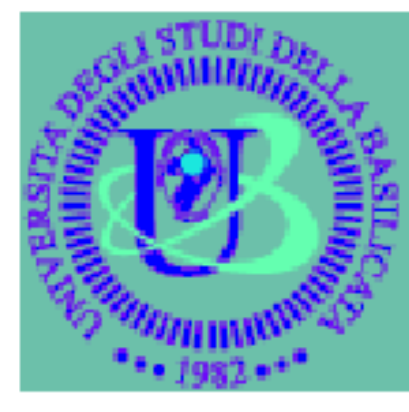

#### **UNIVERSITÀ DEGLI STUDI DELLA BASILICATA**

Il tuo futuro parte da qui

### Split

```
import numpy as np
import cv2 as cv
from matplotlib import pyplot as plt
img = cv.imread('logo-unibas.png') #BGR color space
hsv = cv.cvtColor(img, cv.COLOR BGR2HSV)
h, s, v = cv.split(hsv)plt.imshow(h)
plt.xticks([]), plt.yticks([]) # to hide tick values on X and Y axis
plt.show()
```
D

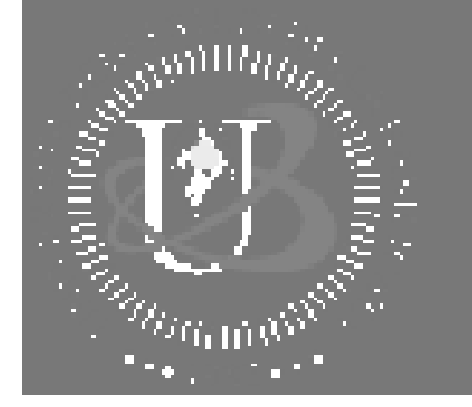

**UNIVERSITÀ DEGLI STUDI** DELLA BASILICATA Il tuo futuro parte da qui

#### Split - Saturation channel

```
import numpy as np
import cv2 as cv
from matplotlib import pyplot as plt
img = cv.imread('logo-unibas.png') #BGR color space
hsv = cv.cvtColor(img, cv.COLOR BGR2HSV)
h,s,v = cv.split(hsv)plt.time(w(s)plt.xticks([]), plt.yticks([]) # to hide tick values on X and Y axis
plt.show()
```
 $\mathbb{D}$ 

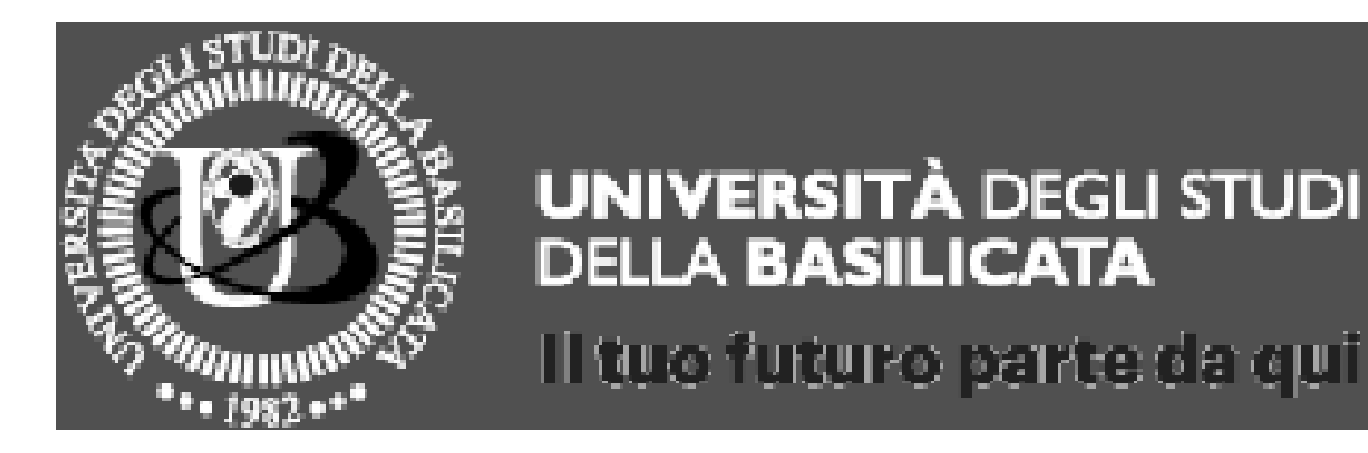

#### Split – Value channel

```
import numpy as np
import cv2 as cv
from matplotlib import pyplot as plt
img = cv.imread('logo-unibas.png') #BGR color space
hsv = cv.cvtColor(img, cv.COLOR BGR2HSV)
h,s,v = cv.split(hsv)plt.imshow(s)plt.xticks([]), plt.yticks([]) # to hide tick values on X and Y axis
plt.show()
```
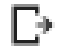

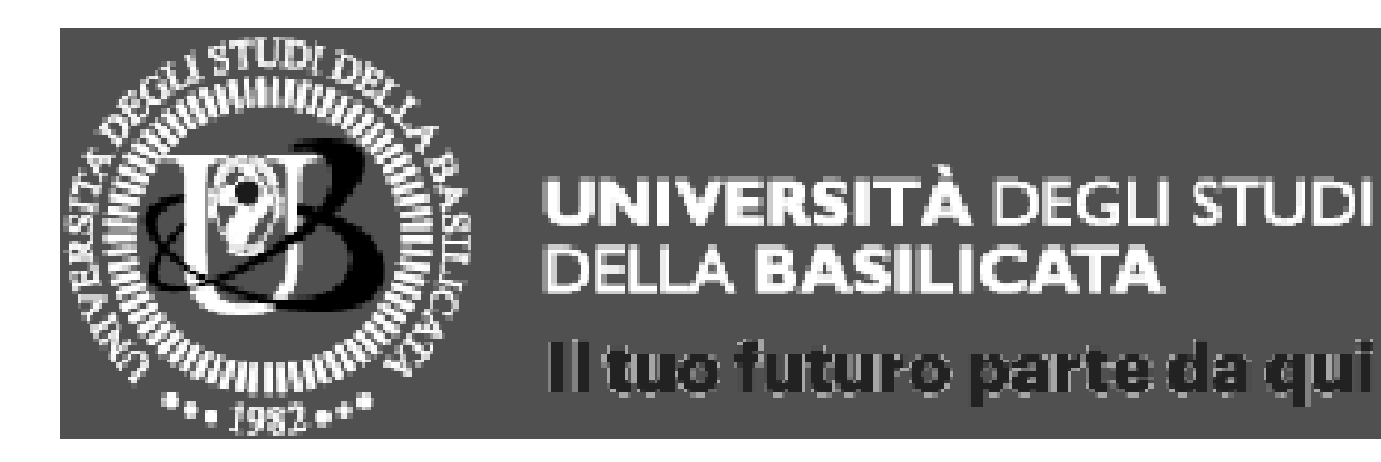

#### Merge

```
import numpy as np
import cv2 as cv
from matplotlib import pyplot as plt
img = cv.imread('logo-unibas.png') #BGR color space
hsv = cv.cvtColor(img, cv.COLOR BGR2HSV)
h,s,v = cv.split(hsv)hsv merged = cv.merge((h, s, v))
plt.imshow(hsv merged)
plt.xticks([]), plt.yticks([]) # to hide tick values on X and Y axis
plt.show()
```
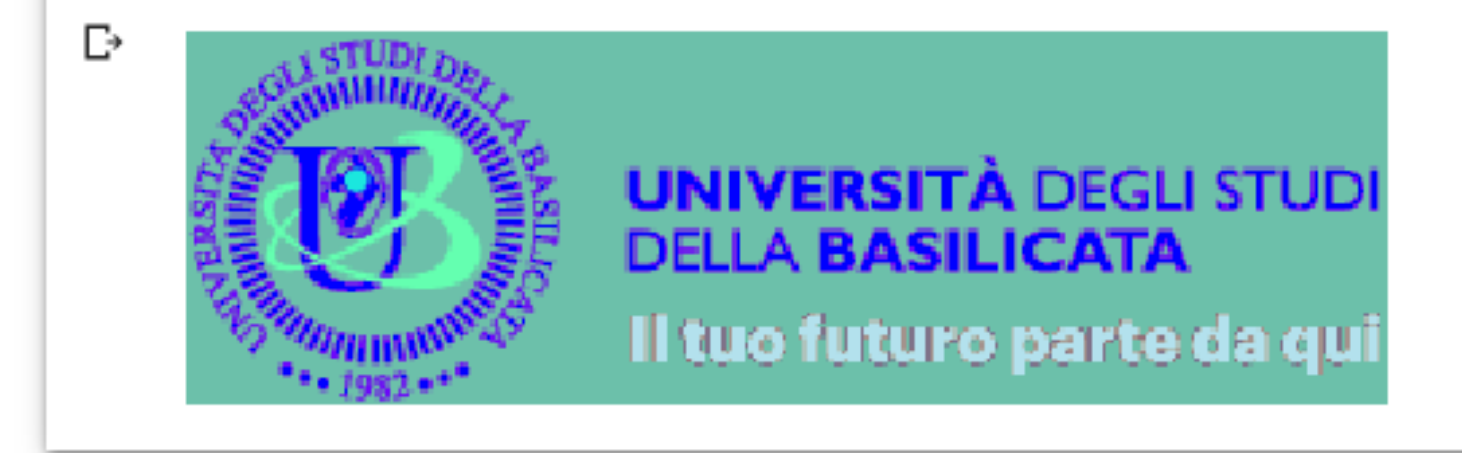

# HSV color space

The HSV color space has the following three components 1. H – Hue (Dominant Wavelength) 2. S – Saturation (Purity/shades of the color)

3. V – Value (Intensity)

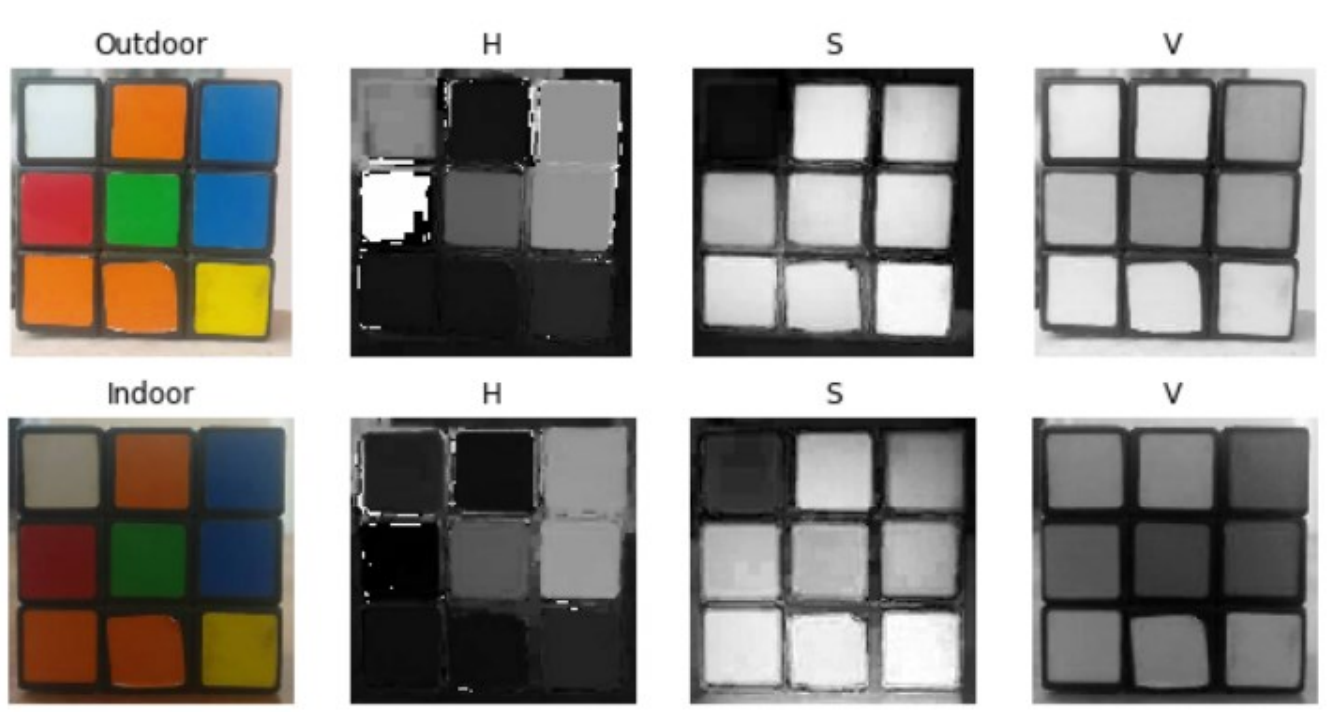

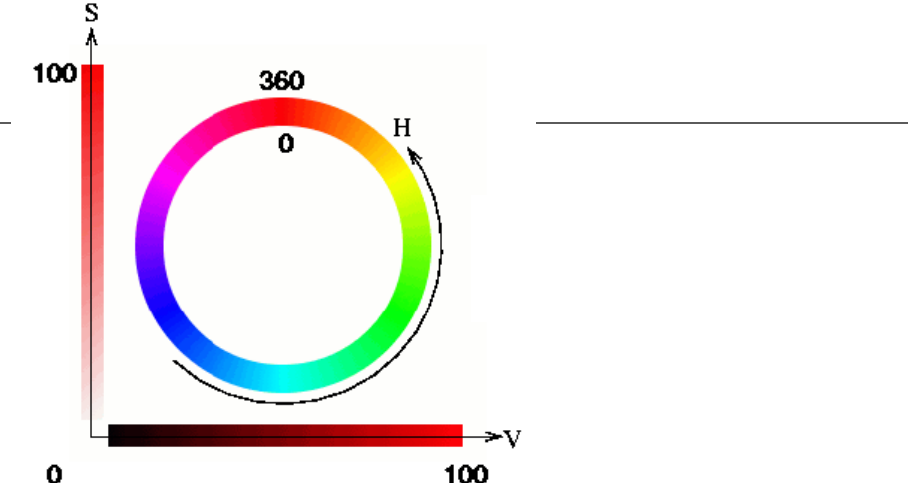

#### **Observations**

- The H Component is very similar in both the images which indicates the color information is intact even under illumination changes
- The S component is also very similar in both images
- The V Component captures the amount of light falling on it thus it changes due to illumination changes

<https://www.learnopencv.com/color-spaces-in-opencv-cpp-python/>

### Read an image from URL

```
import numpy as np
import cv2 as cv
import matplotlib.pyplot as plt
import urllib.request
url = "http://portale.unibas.it/contents/instance1/images/logo-unibas.png"
url response = urlib.readuest.utilnumpy img = np.array(bytearray(url response.read()), dtype=np.uint8)
img = cvimdecode(numpy img, -1)plt.imshow(img)
plt.xticks([]), plt.yticks([]) # to hide tick values on X and Y axis
plt.show()
```
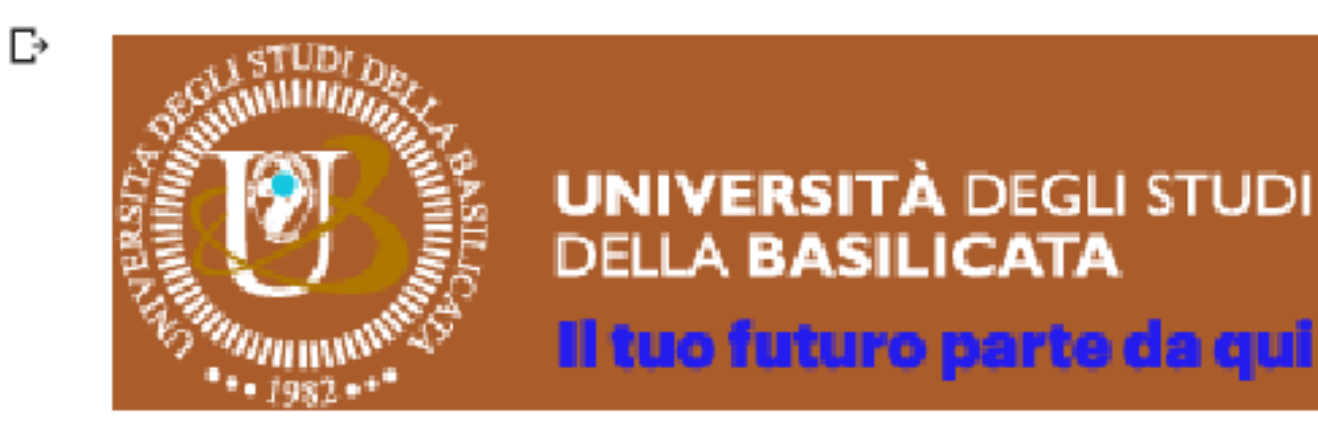

#### Read an image from URL

```
import cv2 as cv
    import numpy as np
    import matplotlib.pyplot as plt
    import urllib.request
    url = "http://portale.unibas.it/contents/instance1/images/logo-unibas.png"
    url response = urlib.readuest.utilnumpy img = np.array(bytearray(url response.read()), dtype=np.uint8)
    img = cvimdecode(numpy img, -1)rgb = cv.cvtColor(img,cv.COLOR BGR2RGB)
    plt.axis('off')
    plt.imshow(rgb)
    plt.show()
D
```
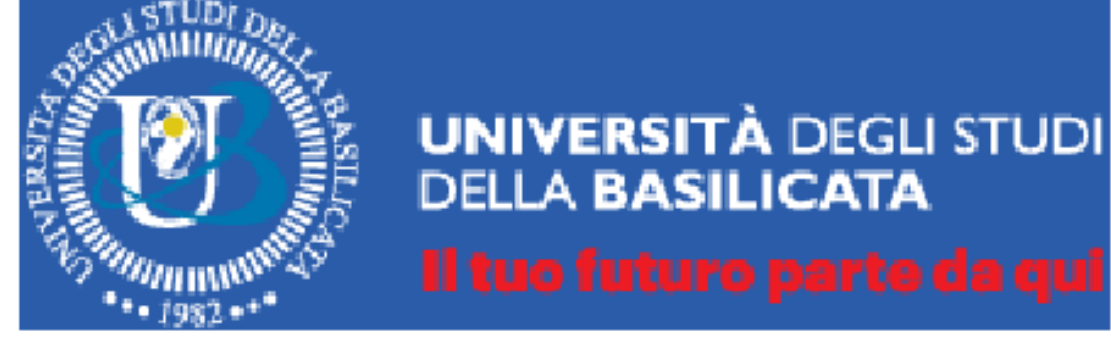

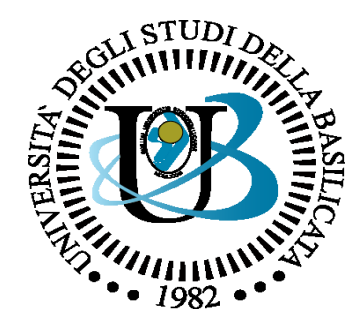

#### UNIVERSITÀ DEGLI STUDI DELLA BASILICATA

*Corso di Sistemi Informativi A.A. 2018/19*

OpenCV (Python)

*Aprile 2019*

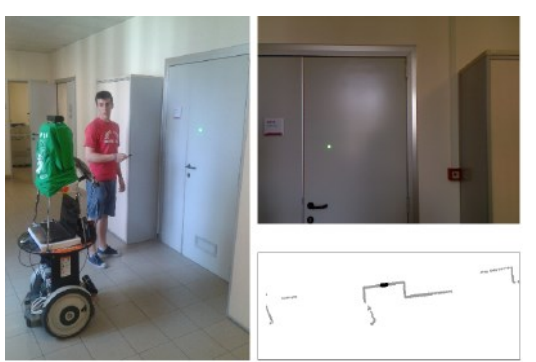

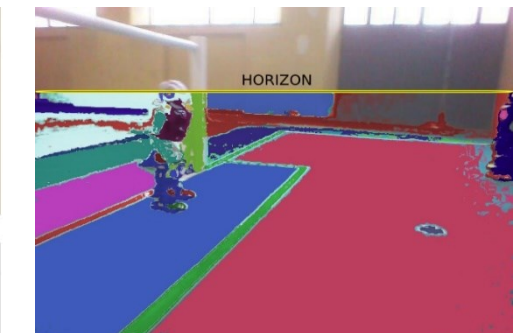

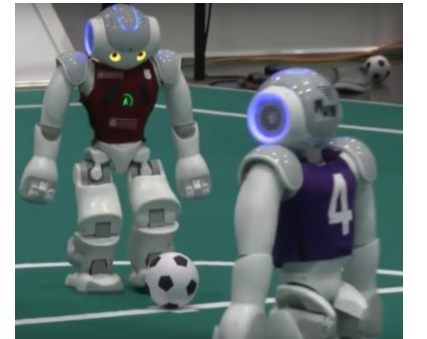

Docente

Domenico Daniele Bloisi

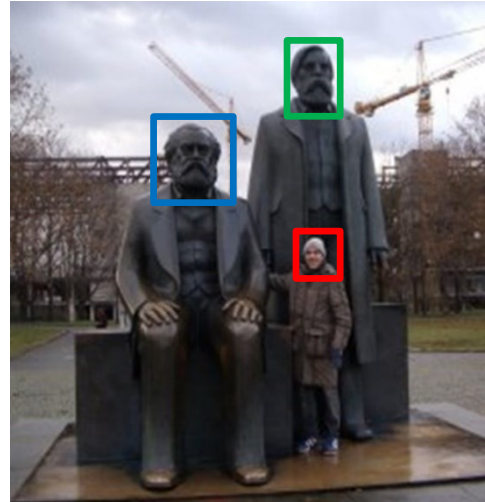

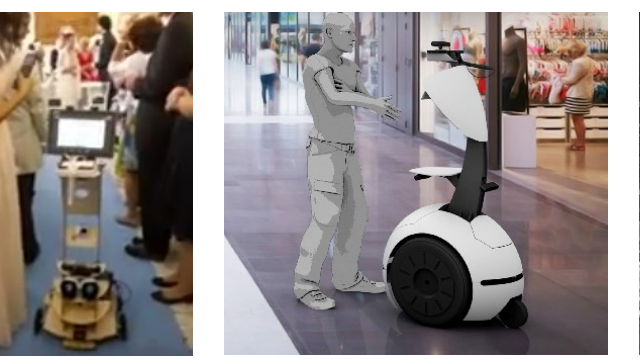

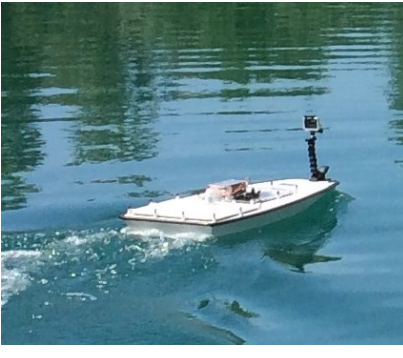

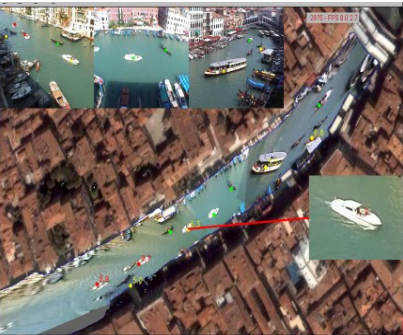

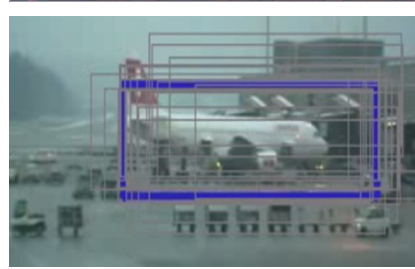

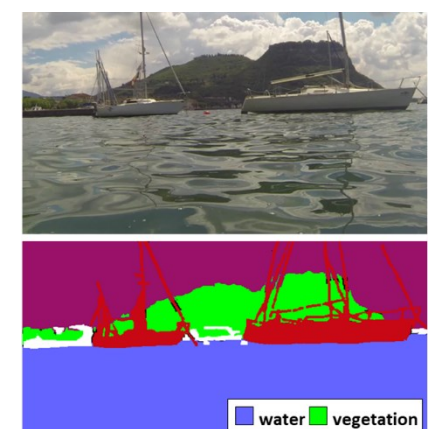

 $\blacksquare$  boat  $\blacksquare$  other